# **django-newsletter2go Documentation** *Release 0.2.0*

**Lukas Klein**

August 30, 2016

#### Contents

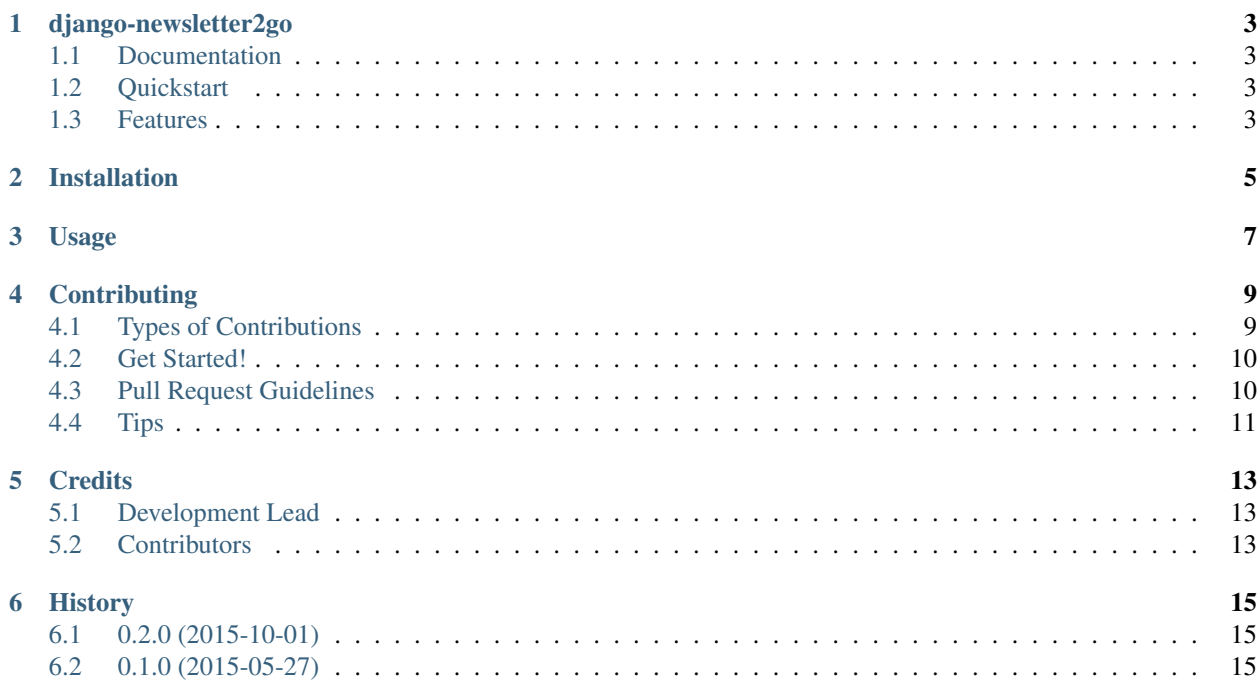

Contents:

### **django-newsletter2go**

<span id="page-6-0"></span>An email backend for Django that uses Newsletter2Go transactional emails

### <span id="page-6-1"></span>**1.1 Documentation**

The full documentation is at [https://django-newsletter2go.readthedocs.org.](https://django-newsletter2go.readthedocs.org)

### <span id="page-6-2"></span>**1.2 Quickstart**

Install django-newsletter2go:

```
pip install django-newsletter2go
```
Use it in a project by adding this to your settings:

```
INSTALLED_APPS += ('newsletter2go', )
NEWSLETTER2GO_API_KEY = 'asdf' # Your API key
EMAIL_BACKEND='newsletter2go.backends.Newsletter2GoEmailBackend'
```
Then you can use it as normal with the Django mail module: <https://docs.djangoproject.com/en/1.8/topics/email/>

### <span id="page-6-3"></span>**1.3 Features**

• TODO

### **Installation**

<span id="page-8-0"></span>At the command line:

\$ easy\_install django-newsletter2go

#### Or, if you have virtualenvwrapper installed:

\$ mkvirtualenv django-newsletter2go \$ pip install django-newsletter2go

# **Usage**

<span id="page-10-0"></span>To use django-newsletter2go in a project, add to your settings:

```
INSTALLED_APPS += ('newsletter2go', )
NEWSLETTER2GO_API_KEY = 'asdf' # Your API key
EMAIL_BACKEND='newsletter2go.backends.Newsletter2GoEmailBackend'
```
You can configure these additional settings:

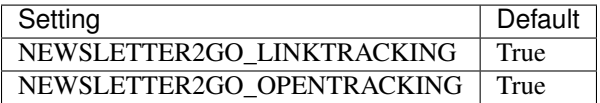

### **Contributing**

<span id="page-12-0"></span>Contributions are welcome, and they are greatly appreciated! Every little bit helps, and credit will always be given. You can contribute in many ways:

## <span id="page-12-1"></span>**4.1 Types of Contributions**

#### **4.1.1 Report Bugs**

Report bugs at [https://github.com/productgang/django-newsletter2go/issues.](https://github.com/productgang/django-newsletter2go/issues)

If you are reporting a bug, please include:

- Your operating system name and version.
- Any details about your local setup that might be helpful in troubleshooting.
- Detailed steps to reproduce the bug.

#### **4.1.2 Fix Bugs**

Look through the GitHub issues for bugs. Anything tagged with "bug" is open to whoever wants to implement it.

#### **4.1.3 Implement Features**

Look through the GitHub issues for features. Anything tagged with "feature" is open to whoever wants to implement it.

#### **4.1.4 Write Documentation**

django-newsletter2go could always use more documentation, whether as part of the official django-newsletter2go docs, in docstrings, or even on the web in blog posts, articles, and such.

#### **4.1.5 Submit Feedback**

The best way to send feedback is to file an issue at [https://github.com/productgang/django-newsletter2go/issues.](https://github.com/productgang/django-newsletter2go/issues)

If you are proposing a feature:

- Explain in detail how it would work.
- Keep the scope as narrow as possible, to make it easier to implement.
- Remember that this is a volunteer-driven project, and that contributions are welcome :)

### <span id="page-13-0"></span>**4.2 Get Started!**

Ready to contribute? Here's how to set up *django-newsletter2go* for local development.

- 1. Fork the *django-newsletter2go* repo on GitHub.
- 2. Clone your fork locally:

\$ git clone git@github.com:your\_name\_here/django-newsletter2go.git

3. Install your local copy into a virtualenv. Assuming you have virtualenvwrapper installed, this is how you set up your fork for local development:

```
$ mkvirtualenv django-newsletter2go
$ cd django-newsletter2go/
$ python setup.py develop
```
3.1. You can also use Docker:

\$ docker build -t django-newsletter2go .

4. Create a branch for local development:

```
$ git checkout -b name-of-your-bugfix-or-feature
```
Now you can make your changes locally.

5. When you're done making changes, check that your changes pass flake8 and the tests, including testing other Python versions with tox:

```
$ flake8 newsletter2go tests
$ python setup.py test
$ tox
```
To get flake8 and tox, just pip install them into your virtualenv.

5.1. If you chose to use Docker, the commands are accordingly:

\$ docker run django-newsletter2go flake8 newsletter2go tests \$ docker run django-newsletter2go python setup.py test \$ docker run django-newsletter2go tox

6. Commit your changes and push your branch to GitHub:

```
$ git add .
$ git commit -m "Your detailed description of your changes."
$ git push origin name-of-your-bugfix-or-feature
```
7. Submit a pull request through the GitHub website.

### <span id="page-13-1"></span>**4.3 Pull Request Guidelines**

Before you submit a pull request, check that it meets these guidelines:

1. The pull request should include tests.

- 2. If the pull request adds functionality, the docs should be updated. Put your new functionality into a function with a docstring, and add the feature to the list in README.rst.
- 3. The pull request should work for Python 2.7, 3.3 and 3.4, and for PyPy. Check [https://travis](https://travis-ci.org/productgang/django-newsletter2go/pull_requests)[ci.org/productgang/django-newsletter2go/pull\\_requests](https://travis-ci.org/productgang/django-newsletter2go/pull_requests) and make sure that the tests pass for all supported Python versions.

# <span id="page-14-0"></span>**4.4 Tips**

To run a subset of tests:

\$ python -m unittest tests.test\_newsletter2go

### **Credits**

# <span id="page-16-1"></span><span id="page-16-0"></span>**5.1 Development Lead**

• Lukas Klein [<lukas@productgang.com>](mailto:lukas@productgang.com)

### <span id="page-16-2"></span>**5.2 Contributors**

None yet. Why not be the first?

# **History**

# <span id="page-18-1"></span><span id="page-18-0"></span>**6.1 0.2.0 (2015-10-01)**

• Linktracking and Opentracking are now configurable.

# <span id="page-18-2"></span>**6.2 0.1.0 (2015-05-27)**

• First release on PyPI.